## **BAB III**

# **PELAKSANAAN UMUM KERJA PROFESI**

### **3.1 Bidang Kerja**

 PT Galva Galindra Multi Cipta berlokasi di daerah khusus ibu kota, Jl Hayam Wuruk, No. 27, RT.14/RW.1, Kb., Klp., Kecamatan Gambir, Kota Jakarta Pusat, adalah tempat Praktik kerja sejak awal perusahaan berdiri pada tahun 1946. Pandemi Cocid-19 membuat perusahaan ini seperti perusahaan yang lainya, perusahaan ini juga terkena dampak pandemi sehingga perusahaan ini menggunkan sistem kerja pemerintah dengan menerapkan sistem kerja yang fleksibilitas dengan cara kerja dari rumah (WFH) dan kerja dari kantor (WFO). Pandemi Covid-19 juga menyadarkan masyarakat tentang pentingnya akan menghindari perkumpulan dengan jaga jarak dan tetap lakukan protocol kesehatan yang telah di tetapkan oleh pemerintah. Namun dengan demikian tentu saja aturan yang telah di sepakti untuk di lakukan tidak berjalan dengan mulus, hilangnya aturan jam kerja dan waktu pribadi menimbulkan kerja lembur terus menerus hingga mengakibatkan sistem kerja dengan waktu tidak normal. Mengatasi hal ini perusahaan dan karyawan sepakat untuk dapat membatasi produktivitas yang berkelanjutan.

 PT Galva Galindra Multi Cipta menyediakan beberapa posisi terhadap peserta magang seperti Service Engineer, Wherehouse Admin, Finance Accounting & Tax, Human Resources Departement dan Marketing intern. Praktikan mendapatkan posisi dibagian keuangan, posisi ini terdapat beberapa bidang didalamnya seperti: TL Finance, Payroll, Account Payable, Account Receivable, Pajak dan Kasir. Bidang kerja yang di serahkan kepada praktikan yaitu Account Payable dan Account Receivable. PT Galva Galindra Multi Cipta memberikan waktu untuk magang tiga sampai enam bulan lamanya. Selama magang berlangsung peserta magang di haruskan untuk mengikuti dan aturan yang telah di tetapkan oleh perusahaan dan peserta magang juga di harapkan dapat berkontribusi di setiap kegiatan yang telah di selenggarakan oleh perusahaan.

 Karena tugas yang di berikan secara spesifik oleh perusahaan secara tidak langsung Praktikan harus lebih fokus terhadap ilmu dan pengetahuan dan bertanggung jawab yang nantinya akan menjadi bekal selama magang berlangsung. Selama kegiatan Kerja Profesi berlangsung sebagai Administrasi Keuangan, berikut tugas yang di kerjakan oleh Praktikan dalam waktu 3 bulan:

- 1) Melakukan Input data transaksi
- 2) Melakukan pembuatan voucher
- 3) Melakukan pembuatan kwitansi
- 4) Melakukan rekonsiliasi bank
- 5) Memonitoring email
- 6) Melakukan penyimpanan bukti transfer
- 7) Melakukan inventory control

### **3.2 Pelaksanaan kerja**

 Pada saat melaksanakan Kerja Profesi di PT Galva Galindra Multi Cipta, sebagai seorang Praktikan saya d tuntut untuk memiliki kemampuan memahami dan belajar dengan cepat dalam setiap aktivitas dan tugas yang telah di berikan. Praktikan di beri tugas sebagai admin finance yang di beri tugas dan tanggung jawab seperti, membuat voucher transaksi, menginput data transaksi, melakukan rekonsisali bank memonitor pembayaran, filling, hingga mengirim bukti transfer. Selama Kerja Profesi berlangsung, Praktikan di berikan bimbingan langsung oleh Ibu Petronella Devi Suci Pratiwi selaku team leader divisi keuangan PT Galva Galindra Multi Cipta. Beliau memberikan penjelasan mengenai tugas-tugas yang harus di lakukan di bagian administrasi keuangan, selain itu Ibu Petronella Devi Suci Pratiwi juga memberikan berbagai informasi mengenai budaya perusahaan agar praktikan dapat beradap tasi dengan baik selama magang berlangsungsung.

 Dalam praktik kerja profesi ini, sangat penting bagi praktikan untuk memiliki kemampuan yang kuat dalam mempelajari hal-hal baru, disiplin juga menjadi hal yang di tekankan seperti berpakaian rapi, dayang tepat waktu, dan mematuhi peraturan yang berlaku di lingkungan kantor. Selain itu keterampilan dan ketelitian dalam bekerja juga menjadi kualitas yang di harapkan. Dengan mendapatkan bimbingan langsung dari Ibu Petronella Devi Suci Pratiwi dan memperhatikan budaya perusahaan praktikan di harapkan dapat mengembangkan kemampuan serta menghadapi tantangan dalam lingkungan kerja dengan baik.

 Berikut adalah uraian tugas dan tanggung jawab yang di berikan dalam pelaksanaan Kerja Profesi sebagai Admin Finance:

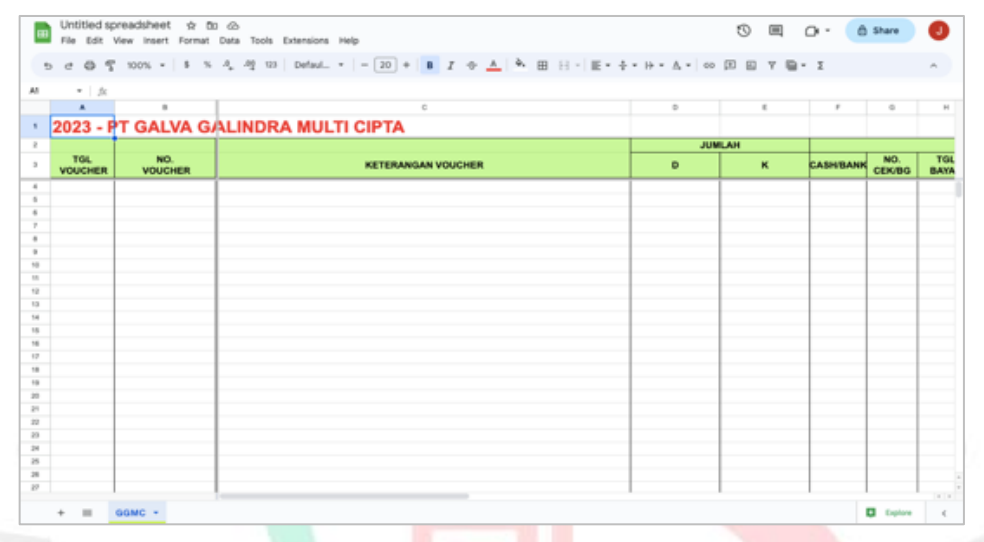

1) Melakukan input data transaksi

Gambar 3.1. Tampilan Rekap Outstanding

Pada Gambar 3.1 merupakan tampilan file kegiatan perusahaan ketika perusahaan ingin melakukan transaksi pembayaran tagihan maupun terima pembayaran dari vendor, departemen keuangan akan menginput setiap transaksi yang di masukan kedalam baris terpisah dengan kolom yang mewakili informasi seperti

- a. Tanggal pembuatan voucher
- b. Keterangan
- c. Jumlah
- d. Pembayaran cash / bank
- e. Tanggal pembayaran
- f. Transfer ke vendor cash / bank
- g. Nama vendor
- h. Due date

 Fungsinya adalah untuk memastikan konsistensi dalam pengolahan data, analisis keuangan dan arus kas, pemenuhan kewajiban dalam melapor pajak hingga membuat laporan berdasarkan data.

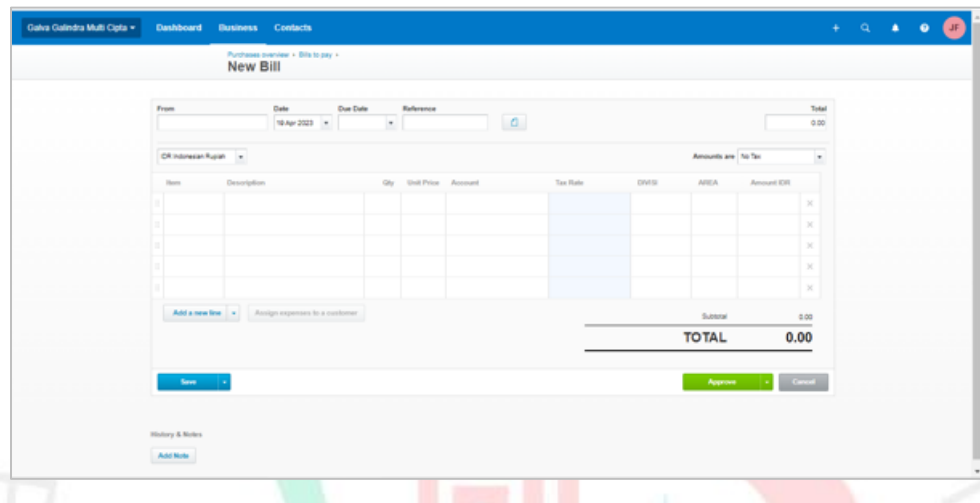

### 2) Melakukan pembuatan voucher

Gambar III.2. Tampilan pembuatan voucher xero

 Pada Gambar 3.2 merupakan langkah setelah di lakukan pengimputan data di file transaksi selanjutnya membuat voucher di aplikasi yang biasa di kenal dengan nama Xero, aplikasi ini adalah perangkat lunak professional yang di rancang untuk membantu perusahaan dalam mengolah keuangan dengan lebih efisien selain menggunakan data file G-sheet perusahaan juga menggunakan aplikasi perangkat lunak ini untuk mencatat transaksi keuangan seperti penjualan, pembelian, pembayaran, dan penerimaan. Informasi ini terkait dengan setiap transaksi dapat di unggah atau di submit secara manual selain itu aplikasi ini memungkinkan kolaborasi tim dengan memberikan akses yang terbatas sesuai dengan peran dan tanggung jawab masing-masing pengguna. Tim akuntan atau konsultan keuangan dapat bekerja sama secara real time tim finance.

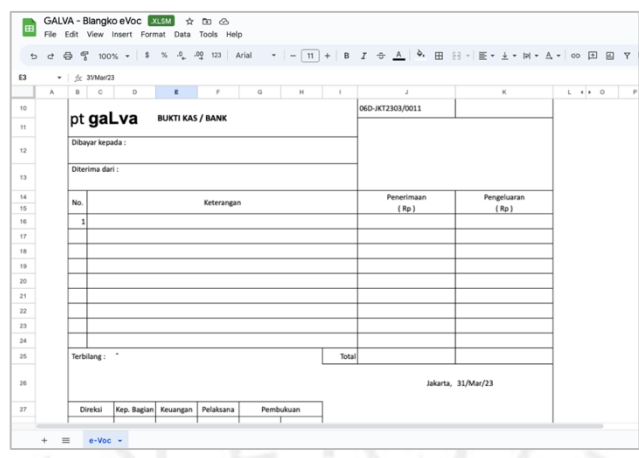

Gambar 3.3. Tampilan pembuatan e voucher manual

 Pada Gambar 3.3 menjelaskan kegiatan pembuatan voucher xero, departemen juga melakukan pembuatan e-voucher, e-voucher ini di buat untuk transaksi khusus seperti transaksi terima pengembalian dana, transaksi pembuatan deposito dan transakasi over dana antar bank dan transaksitransaksi lain yang dalam situasi pembuatan voucher xero tidak dapat di lakukan oleh sistem. Yang berfungsi sebagai:

- a. Memberikan cara alternative untuk mencatat
- b. Memverifikasi dan melacak transaksi secara manual
- c. Dan memberikan bukti tertulis yang dapat di verifikasi dan di audit

 Dengan fungsi-fungsi di atas, e-voucher menjadi alat yang penting dalam pencatatan dan pengelolaan transaksi khusus yang tidak dapat ditangani oleh sistem voucher Xero. E-voucher memberikan alternatif pencatatan, verifikasi manual, pelacakan transaksi, serta memberikan bukti tertulis yang dapat diverifikasi, diaudit, dan memastikan kepatuhan perusahaan terhadap aturan dan regulasi yang berlaku.

#### 3) Melakukan pembuatan kwitansi

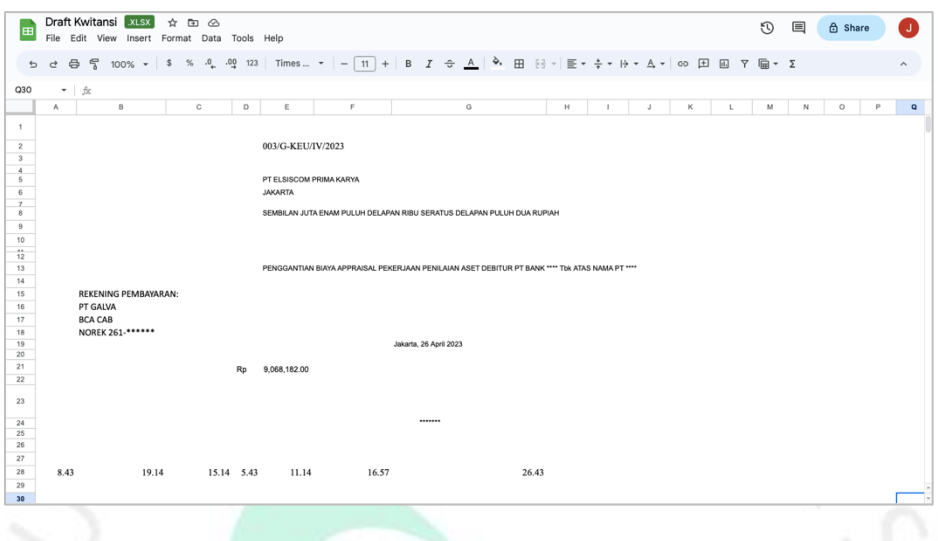

Gambar 3.4. Tampilan pembuatan kwitansi

 Pada gambar 3.4 menjelaskan proses membuat kwitansi, membuat kwitansi ini sangat jarang di lakukan, dalam sebulan bisa terhitung hanya beberapa kali pembuatan terkadang tidak ada pembuatan kwitansi. Kwitansi ini berfungsi untuk membantu biaya appraisal dalam pelaporan dan pemantauan keuangan perusahaan, kwitansi ini juga mencatat pendapatan yang di peroleh dari biaya appraisal dan dapat di gunakan sebagai referensi dalam pembuatan laporan keuangan perusahaan. Selain itu kwitansi ini juga sebagai alat bukti yang sah dalam melakukan transakasi pembayaran.

#### 4) Melakukan rekonsilasi bank

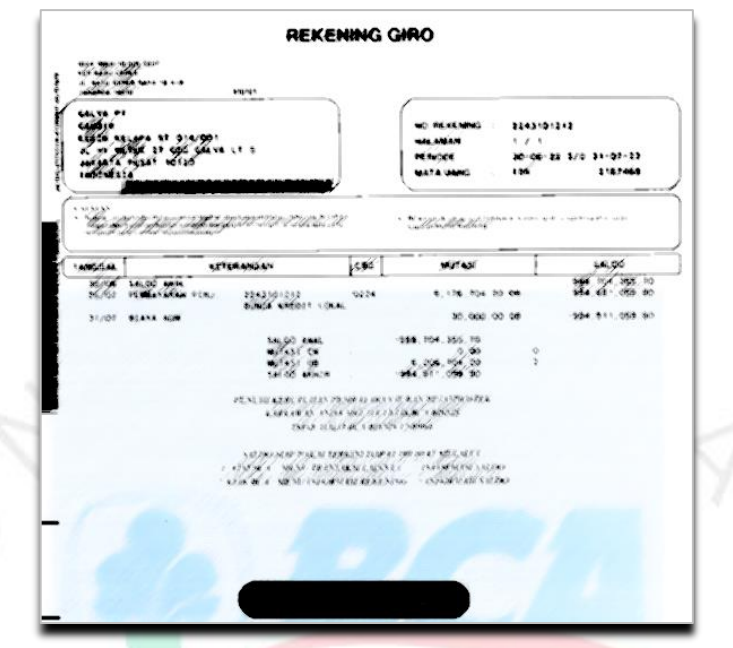

Gambar 3.5. Tampilan rekening koran

Pada gambar 3.5 merupakan tampilan rekening koran, ekening koran merupakan langkah awal dalam melaksanakan rekonsilasi, karena di dalamnya memuat rincian transaksi keuangan perusahaan dalam bentuk suatu rekening selama periode waktu tertentu. Rekening koran mencakup semua transaksi debit dan kredit yang terkait dengan rekening tersebut, termasuk setoran, penarikan, pembayaran, dan pengeluaran. Dengan menggunakan rekening koran sebagai acuan eksternal, proses rekonsiliasi membantu memastikan akurasi dan kecocokan catatan keuangan perusahaan. Rekening koran bank digunakan sebagai referensi untuk menyesuaikan dan menyelaraskan catatan internal dengan informasi yang diberikan oleh bank

| Q26 |              | $\mathbf{v}$ fx |                                                                 |                              |                          |                          |   |
|-----|--------------|-----------------|-----------------------------------------------------------------|------------------------------|--------------------------|--------------------------|---|
|     | $\mathsf{A}$ | B               | $\mathbb C$                                                     | D                            | E                        | F                        | G |
|     |              | <b>PER 2023</b> | PT GALVA GALINDRA MULTI CIPTA<br><b>SUMMARY OF BANK ACCOUNT</b> |                              |                          |                          |   |
|     | NO.          | <b>BANK</b>     | A/C                                                             | <b>LATEST BALANCE</b>        |                          |                          |   |
|     |              |                 |                                                                 | <b>IDR</b>                   | <b>USD</b>               | SGD                      |   |
|     |              | $1$ BCA         | 261-***-****                                                    | $\overline{a}$               | ٠                        | ٠                        |   |
|     |              | 2 BCA           | 224.***.****                                                    | ۰                            | $\overline{\phantom{a}}$ | ٠                        |   |
|     |              | 3 INA           | $100******$                                                     | $\blacksquare$               | $\overline{\phantom{a}}$ | $\overline{\phantom{a}}$ |   |
|     |              | $4$ INA         | $100 -*** -***$                                                 | ٠                            | ٠                        | ٠                        |   |
|     |              | 5 OCBC          | 545-*****-****                                                  | $\overline{\phantom{a}}$     | $\overline{\phantom{a}}$ | $\overline{\phantom{a}}$ |   |
|     |              | 6 OCBC          | 545-*****-****                                                  | $\blacksquare$               | $\blacksquare$           | $\blacksquare$           |   |
|     |              |                 | <b>GRAND TOTAL</b>                                              | <b>IDR</b><br>$\blacksquare$ | <b>USD</b><br>÷.         | SGD<br>÷.                |   |
|     |              |                 |                                                                 |                              |                          |                          |   |
|     |              |                 |                                                                 |                              |                          |                          |   |
|     |              |                 |                                                                 |                              |                          |                          |   |
|     |              |                 |                                                                 |                              |                          |                          |   |
|     |              |                 |                                                                 |                              |                          |                          |   |
|     |              |                 |                                                                 |                              |                          |                          |   |

Gambar 3.6. Tampilan rekap outstanding

 Pada gambar 3.6 merupakan langkah selanjutnya bandingkan transaksi yang tercatat dalam catatan internal dengan transaksi yang tercantum dalam rekening koran bank. Cocokkan setiap transaksi di setiap bank yang ada secara kronologis untuk memastikan kesesuaian. Lalu Identifikasi transaksi yang ada dalam catatan internal namun tidak ada dalam rekening koran bank, serta transaksi yang ada dalam rekening koran bank namun tidak ada dalam catatan internal. Fungsinya ialah:

- a. Rekonsiliasi membantu memastikan akurasi catatan keuangan perusahaan dengan membandingkan transaksi dan saldo yang tercatat dalam catatan internal dengan informasi eksternal yang disediakan oleh bank atau lembaga keuangan. Hal ini membantu mengidentifikasi dan memperbaiki kesalahan pencatatan atau ketidakcocokan yang mungkin teriadi.
- b. Proses rekonsiliasi dapat membantu dalam mendeteksi adanya transaksi yang mencurigakan atau penyalahgunaan keuangan. Dengan membandingkan catatan internal dengan rekening koran bank, perbedaan yang tidak dapat dijelaskan dapat mengindikasikan adanya kecurangan atau kesalahan yang perlu diselidiki lebih lanjut.
- c. Rekonsiliasi yang tepat dan teratur memberikan kepastian bahwa informasi keuangan yang digunakan dalam laporan keuangan atau pengambilan keputusan finansial didasarkan pada data yang akurat dan valid. Hal ini membantu membangun kepercayaan pihak internal dan eksternal terhadap informasi keuangan perusahaan.
- d. Proses rekonsiliasi memperkuat pengendalian internal perusahaan dengan memastikan konsistensi dan keakuratan antara catatan internal dan informasi eksternal. Ini membantu mencegah kesalahan atau kekurangan yang dapat berdampak negatif pada keuangan perusahaan.
- e. Rekonsiliasi yang baik memberikan catatan yang jelas dan terdokumentasi tentang aktivitas keuangan perusahaan. Hal ini sangat penting dalam proses audit internal dan eksternal, serta dalam memenuhi persyaratan peraturan dan kepatuhan yang berlaku.
- 5) Memonitoring email

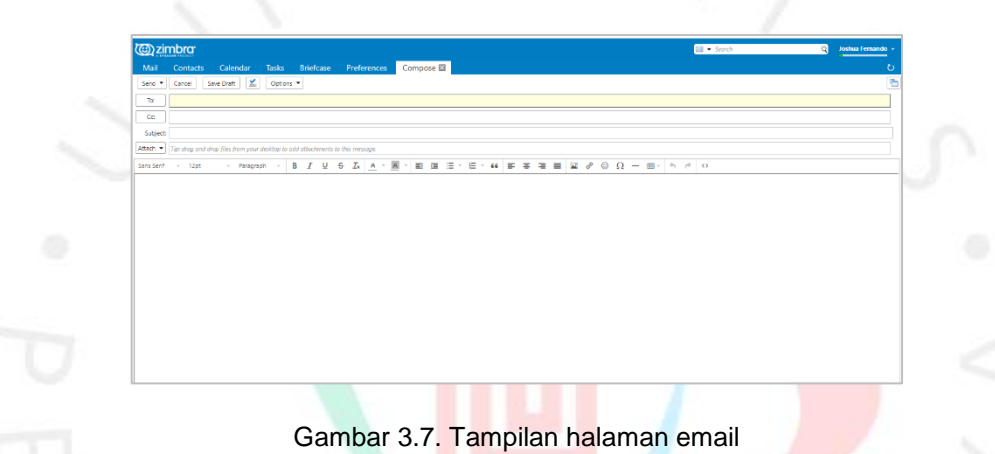

 Gambar 3.7 merupakan tampilan email, email ini menjadi salah satu platform alat yang popular di gunakan oleh perusahaan untuk mengelola komunikasi antar karyawan mengenai pekerjaan. Email ini biasa di gunakan untuk menghindari data-data sensitif dari akses yang tidak sah dan menjaga kerahasiaan informasi perusahaan.

Berikut langkah cara menggunakannya:

- a. Login ke Zimbra Web Client: Buka browser web dan akses Zimbra Web Client melalui URL yang diberikan oleh administrator sistem perusahaan Anda.
- b. Masukkan Informasi Login: Pada halaman login Zimbra, masukkan alamat email Anda dan kata sandi yang telah ditetapkan. Pastikan informasi login yang Anda masukkan benar.
- c. Buka Halaman Penulisan Email: Setelah berhasil masuk, Anda akan diarahkan ke antarmuka Zimbra Web Client. Di sini, cari dan klik tombol

"Buat Pesan Baru" atau ikon yang mirip dengan surat baru untuk membuka halaman penulisan email.

- d. Isi Rincian Penerima: Pada halaman penulisan email, masukkan alamat email penerima di kotak "Kepada" (To). Jika ingin mengirim ke penerima lainnya, Anda juga dapat menggunakan kotak "CC" atau "BCC" untuk menambahkan penerima tambahan.
- e. Isi Subjek dan Isi Pesan: Masukkan subjek email yang jelas dan ringkas di kotak "Subjek" (Subject). Kemudian, tulis isi pesan Anda di area teks yang tersedia. Anda dapat memformat teks, menambahkan tautan, atau menambahkan lampiran jika diperlukan.
- f. Lampirkan File (Opsional): Jika ingin melampirkan file atau dokumen, cari dan klik tombol "Lampirkan File" atau ikon yang sesuai. Pilih file yang ingin Anda lampirkan dari komputer Anda dan tunggu hingga proses pengunggahan selesai.
- g. Periksa dan Kirim Email: Setelah selesai menulis email dan melampirkan file (jika ada), periksa kembali pesan Anda untuk memastikan semua informasi dan lampiran sudah sesuai. Jika sudah siap, klik tombol "Kirim" atau ikon yang mirip dengan surat terkirim untuk mengirim email.
- h. Konfirmasi Pengiriman: Setelah mengirim email, Anda akan menerima konfirmasi bahwa email telah berhasil dikirim. Email akan muncul dalam kotak terkirim Anda.

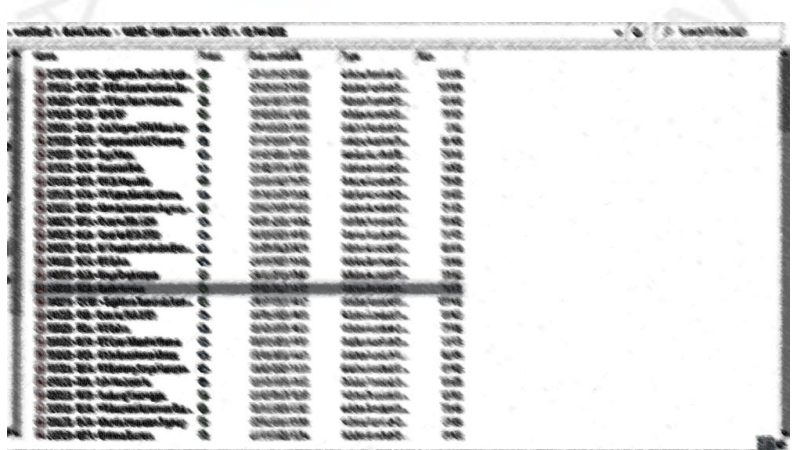

### 6) Melakukan penyimpanan bukti transfer

Gambar 3.8. Tampilan halaman email

 Gambar 3.8 merupakan langkah yang di lakukan setiap hari, setelah melakukan pembayaran ke vendor bukti transfer wajib di simpan yang nantinya akan di lanjut ke tahap selanjutnya yaitu mengirim bukti transfer, tujuannya untuk untuk memverifikasi bahwa pembayaran atau transfer dana telah dilakukan. Penerima atau pihak yang menerima transfer dapat menggunakan bukti transfer sebagai bukti bahwa pembayaran telah diterima, selain itu sebagai dokumentasi yang sangat penting baik pihak pengirim maupun penerima dapat menggunakan bukti transfer untuk mencatat dan melacak aliran dana dalam catatan keuangan.

7) Melakukan inventory control

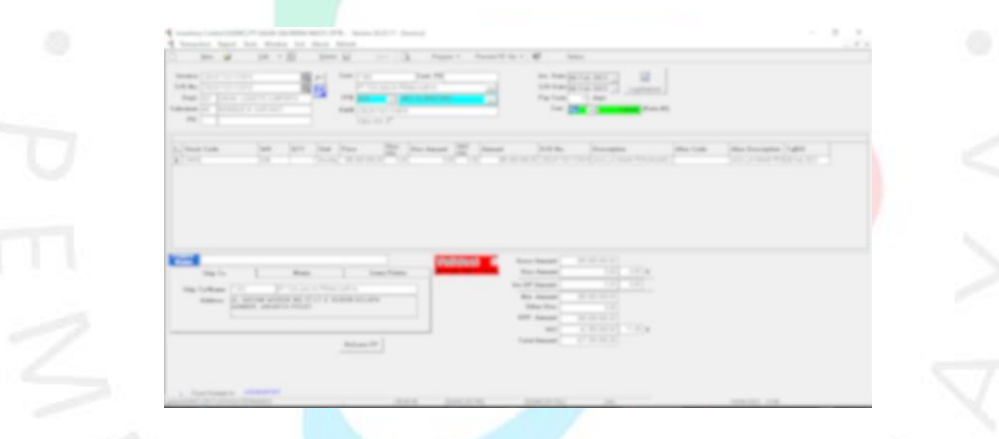

Gambar 3.9. Tampilan halaman inventory

Gambar 3.9 adalah tampiral halaman inventory, inventory control dilakukan saat menjelang stock opname dengan tujuan untuk memastikan bahwa data inventaris yang ada dalam sistem sejalan dengan barang fisik yang ada di gudang atau tempat penyimpanan. Beberapa langkah yang dilakukan dalam inventory control menjelang stock opname:

- a. Melakukan pemeriksaan fisik barang secara menyeluruh untuk memverifikasi ketersediaan dan kondisi barang sesuai dengan data inventaris.
- b. Mencatat perubahan jumlah barang yang ditemukan selama pemeriksaan fisik, seperti penambahan, penghapusan, atau perubahan kondisi barang.
- c. Mengupdate data inventaris dengan hasil pemeriksaan fisik, memperbarui jumlah, kondisi, atau atribut lainnya yang berubah.
- d. Penyesuaian Inventaris: Jika ditemukan selisih antara data inventaris dan barang fisik, melakukan penyesuaian inventaris dengan mengoreksi data atau melakukan pencatatan penyusutan atau kerugian barang yang ditemukan.
- e. Laporan dan Analisis: Membuat laporan hasil stock opname dan melakukan analisis terhadap data inventaris untuk mengidentifikasi tren, pola, atau masalah potensial yang perlu ditangani.

### **3.3 Kendala Yang Dihadapi**

Ketika menjalan tugas profesinya di bagian keuangan PT Galva Galindra Multi Cipta, sebagai anggota unit admin keuangan, praktikan menghadapi beberapa tantangan. Sebagai seorang mahasiswa yang terjun ke dunia Praktik Kerja Lapangan, pengalaman ini memberikan tantangan tersendiri dalam menyesuaikan diri dengan lingkungan kerja dan tugas-tugas yang diemban. Namun, Praktikan selalu berusaha semaksimal mungkin untuk menghadapi dan mengatasi kendala tersebut dengan sikap yang positif dan komitmen untuk menyelesaikannya. Beberapa kendala yang mungkin saya hadapi sebagai admin keuangan di PT Galva Galindra Multi Cipta termasuk:

1) Kompleksitas Tugas

Sebagai admin keuangan, tugas yang diemban meliputi pengelolaan data keuangan, pembuatan laporan, pemrosesan transaksi, dan tugas-tugas administrasi lainnya. Kompleksitas tugas ini bisa menjadi tantangan karena membutuhkan pemahaman yang mendalam tentang prosedur keuangan dan penggunaan sistem yang tepat.

#### 2) Tekanan Waktu

Sebagai admin keuangan, seringkali terdapat tenggat waktu yang ketat untuk menyelesaikan tugas-tugas keuangan. Hal ini dapat menjadi tantangan dalam mengatur waktu dan mengutamakan tugas yang paling penting.

### 3) Ketelitian dan Keakuratan

Sebagai admin keuangan, ketelitian dan keakuratan dalam mengelola data keuangan sangat penting. Salah satu kendala yang mungkin saya hadapi adalah risiko membuat kesalahan dalam perhitungan atau entri data.

### 4) Komunikasi dan Kerjasama

Sebagai seorang admin keuangan, penting untuk berkomunikasi dengan baik dengan anggota tim dan departemen lainnya. Praktikan mungkin menghadapi kendala dalam berkomunikasi dengan jelas dan efektif, terutama jika terdapat perbedaan pemahaman atau tantangan Bahasa.

### 5) Perubahan Kebijakan dan Peraturan

Lingkungan bisnis dan keuangan selalu mengalami perubahan kebijakan dan peraturan yang dapat mempengaruhi tugas dan tanggung jawab seorang admin keuangan. Hal ini dapat menjadi kendala karena perlu untuk terus memperbarui pengetahuan dan pemahaman tentang aturan dan kebijakan terbaru.

### 6) Keterbatasan Sumber Daya

Terkadang, sebagai admin keuangan, mungkin menghadapi keterbatasan sumber daya seperti waktu, anggaran, atau personel. Ini dapat menyulitkan dalam menyelesaikan tugas dengan efisien atau memenuhi semua kebutuhan keuangan yang ada.

### 7) Teknologi dan Sistem Informasi

Perkembangan teknologi dan sistem informasi yang cepat dapat menjadi kendala bagi admin keuangan yang tidak terbiasa dengan teknologi baru atau perangkat lunak keuangan yang kompleks.

#### 8) Stres dan Tekanan

Profesi admin keuangan seringkali melibatkan tanggung jawab yang besar dan jadwal kerja yang ketat. Hal ini dapat menyebabkan tingkat stres dan tekanan yang tinggi.

### 9) Kesalahan Manusia

Setiap orang dapat membuat kesalahan, termasuk admin keuangan. Kesalahan dalam perhitungan, entri data, atau analisis dapat memiliki dampak negatif pada tugas keuangan dan kredibilitas perusahaan.

### 10) Perubahan Organisasi

Dalam situasi di mana perusahaan mengalami restrukturisasi, penggabungan, atau perubahan kepemimpinan, admin keuangan mungkin dihadapkan pada perubahan dalam tugas, tanggung jawab, atau struktur organisasi.

### **3.4 Cara Mengatasi Kendala Yang Dihadapi**

- 1) Mempelajari prosedur dengan seksama, memanfaatkan sumber daya yang ada, dan berkonsultasi dengan rekan kerja yang berpengalaman adalah cara yang maksimal untuk mengatasi kendala yang dihadapi.
- 2) Mengatasi tekanan waktu dengan mengatur prioritas, membuat jadwal yang teratur, dan menggunakan alat-alat manajemen waktu membantu dalam mengelola tugas dengan efisien.
- 3) Fokus pada detail, melakukan pemeriksaan ganda, dan menggunakan alat bantu seperti spreadsheet atau perangkat lunak akuntansi membantu meminimalkan kesalahan.
- 4) Meningkatkan keterampilan komunikasi dan menjalin hubungan yang baik dengan rekan kerja penting untuk kolaborasi yang sukses.
- 5) Mengikuti perkembangan industri, mengikuti pelatihan dan seminar terkait, serta melakukan riset mandiri menjaga keakuratan dan kepatuhan.
- 6) Mengelola sumber daya dengan bijaksana, melakukan perencanaan yang matang, dan meningkatkan efisiensi melalui otomatisasi atau pemilihan prioritas yang tepat membantu mengatasi kendala.
- 7) Memperbarui pengetahuan tentang teknologi terkini, mengambil pelatihan jika diperlukan, dan memanfaatkan sumber daya teknologi yang ada membantu mempermudah tugas administratif dan analisis keuangan.
- 8) Mengelola stres dengan menjaga keseimbangan kerja dan kehidupan pribadi, berolahraga secara teratur, mengambil istirahat yang cukup, dan mencari dukungan dari rekan kerja atau keluarga.
- 9) Meningkatkan ketelitian, melakukan pemeriksaan ganda, dan memanfaatkan alat bantu atau sistem yang dapat mencegah kesalahan manusia membantu mengatasi kendala.
- 10) Menghadapi perubahan dengan adaptasi dan fleksibilitas, tetap terbuka terhadap perubahan, berkomunikasi dengan baik dengan tim dan atasan, serta mencari peluang untuk belajar dan berkembang dalam situasi baru.

## **3.5 Pembelajaran Yang Di Peroleh dari Kerja Profesi**

Pengalaman kerja profesi di PT Galva Galindra Multi Cipta sebagai admin keuangan, beberapa pembelajaran yang dapat diperoleh antara lain:

1) Pemahaman Mendalam tentang Proses Keuangan

Melalui kerja profesi, Anda dapat memperoleh pemahaman mendalam tentang proses keuangan perusahaan, termasuk pengelolaan anggaran, pelaporan keuangan, pengelolaan kas, dan prosedur akuntansi. Anda dapat mengaplikasikan pengetahuan ini untuk memahami bagaimana keuangan perusahaan beroperasi secara keseluruhan.

2) Keterampilan Pengelolaan Data dan Informasi

Sebagai admin keuangan, Anda akan terlibat dalam mengumpulkan, menganalisis, dan mengelola data dan informasi keuangan. Melalui pekerjaan ini, Anda akan mengembangkan keterampilan dalam pengolahan data, menggunakan perangkat lunak dan sistem akuntansi, serta menghasilkan laporan keuangan yang akurat dan tepat waktu.

3) Kepatuhan dan Pemahaman terhadap Regulasi Keuangan

Profesi admin keuangan mengharuskan pemahaman yang baik tentang regulasi dan peraturan keuangan yang berlaku. Dalam bekerja di PT Galva Galindra Multi Cipta, Anda akan belajar tentang kepatuhan terhadap peraturan keuangan, pelaporan yang diperlukan, dan praktik terbaik dalam menjalankan kegiatan keuangan yang sesuai dengan standar industri dan hukum yang berlaku.

#### 4) Kemampuan Analisis dan Pengambilan Keputusan

 Sebagai admin keuangan, Anda akan dihadapkan pada situasi yang membutuhkan analisis data dan informasi keuangan untuk mengambil keputusan bisnis yang tepat. Dalam pekerjaan Anda di PT Galva Galindra Multi Cipta, Anda akan mengasah keterampilan analisis dan pemahaman tentang implikasi keuangan dari keputusan yang diambil.

 Kolaborasi dan Komunikasi Efektif: Profesi admin keuangan melibatkan kerja tim dan interaksi dengan berbagai departemen di perusahaan. Anda akan belajar berkolaborasi dengan rekan kerja dari departemen lain, seperti tim penjualan, produksi, dan manajemen. Selain itu, komunikasi efektif dalam melaporkan informasi keuangan kepada atasan, rekan kerja, dan pihak terkait lainnya menjadi keterampilan penting yang akan diperoleh.

#### 5) Manajemen Waktu dan Prioritas

 Dalam lingkungan kerja yang sibuk, seorang admin keuangan perlu mengelola waktu dengan efisien dan mengatur prioritas tugas-tugas yang penting. Anda akan belajar bagaimana membagi waktu Anda untuk menyelesaikan tugas-tugas rutin sehari-hari, menangani permintaan mendesak, dan memenuhi batas waktu yang ditetapkan.

 Pengalaman kerja profesi sebagai admin keuangan di PT Galva Galindra Multi Cipta akan memberikan pembelajaran berharga dalam bidang keuangan perusahaan, keterampilan analitis, kolaborasi tim, manajemen waktu, dan kepatuhan terhadap regulasi.

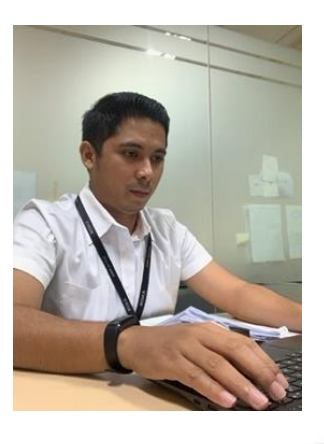

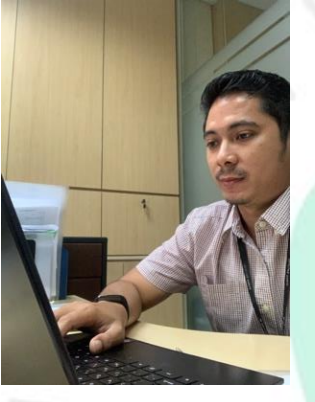

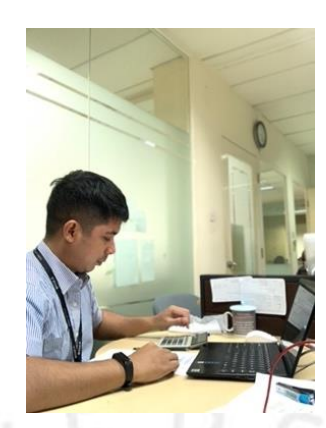

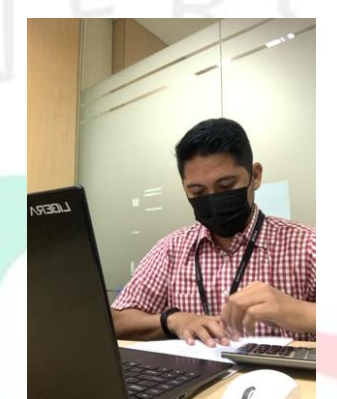

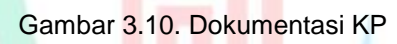

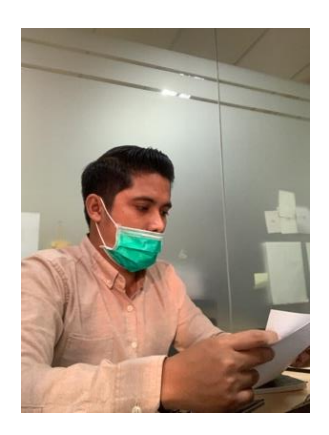

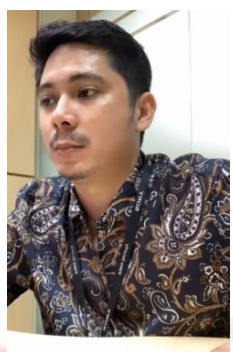

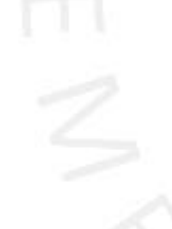

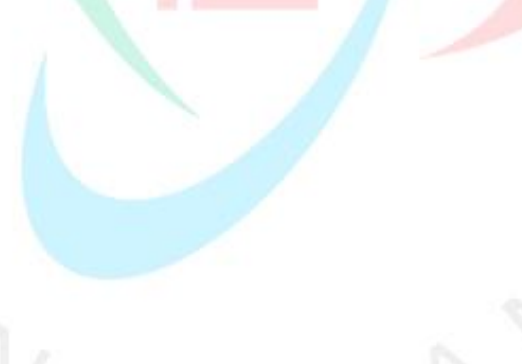